#### Bienvenu de votre CD-ROM **Silver Label™**!

Pour un accès aux informations de CD aussi facile que possible, nous vous invitons à utiliser le programme SilverMenu. Avec l´assistance de ce programme vous aurez un accès simple et rapide au CD-ROM.

Cliquez sur l´un des sujets suivants pour plus d´assistance:

Se déplacer dans le menu principal Se déplacer dans une groupe Le choix de la langue Le concept du Shareware A propos de ce CD-ROM…

Remarque: Vous pouvez toujours avoir accès au programme d´aide en appuyant sur la touche **F1**.

> Windows est une marque déposée de Microsoft Corporation. SoundBlaster est une marque déposée de Creative Labs.

Ce CD-Rom a été soigneusement contrôlé à la présence de virus sur le disque à l`aide du McAfee Virus Scan 95 (version 3.1.2, pilote de détection 3.1.2).

Electronic Entertainment Publishing B.V., Naarden, Holland, en tant quéditrice de ce disque, ne pourra être tenue pour responsable de quelque dommage que ce soit causé lors de l`utilisation ou en cas de mauvais emploi de ce CD-Rom.

# **Se déplacer dans le menu principal**

Le menu principal contient une liste de groupes, qui décrivent chacun un type d ´application différent. Utiliser la souris ou les flêches curseurs du clavier pour sélectionner le groupe de votre choix, et appuyez sur la touche **Enter** ou cliquez sur **Ouvrir** pour accéder au groupe sélectionné.

Vous pouvez utiliser les options suivantes:

Ouvrir: Ouvre le groupe actuellement sélectionné. Langue: Sélectionner la langue de travail du SilverMenu.

Aide: Accès au programme d´aide de SilverMenu.

Shareware: Informations à propos de de le concept du Shareware et de ce CD-ROM Silver Label.

Fermer: Fermer le programme SilverMenu.

### **Se déplacer dans un groupe**

Un groupe est un assemblage d´objets, qui sont regroupés sous un seul nom dans le menu principal. Chaque objet dans un groupe est à exécuter avec la commande **Démarrer**.

Les objets peuvent aussi être copiés, utiliser pour cela la commande **Copier**. Cliquer sur **Info** pour obtenir une brève description de l´objet sélectionné. Pour une information plus détaillée, utiliser la commande **Documentation**.

Vous pouvez utiliser les options suivantes:

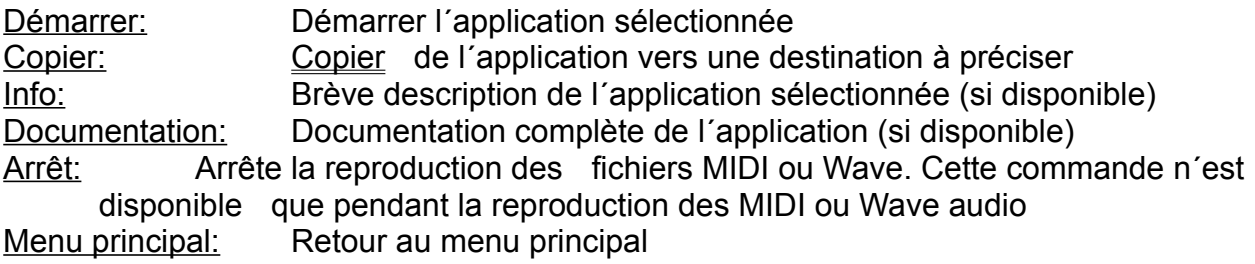

**Remarque:** Si vous démarrez une application, ne perdez pas de vue le fait, que sous Windows plusieurs applications peuvent être actives simultanément. Il est donc possible de démarrer une application à partir du SilverMenu, alors que des autres programmes sont encore présentes dans la mémoire de travail de l´ordinateur. Si trop d´applications sont actives simultanément, votre système va se ralentir, et vous pouvez rencontrer des problèmes de capacité mémoire.

Veuillez à ne pas avoir trop (aucune) d´applications simultanées, pour une utilisation optimale de votre système.

# **Le concept du Shareware**

Sur cette CD-ROM Silver Label vous trouverez plusieurs programmes, qui appartiennent au monde du Shareware. Les logiciels qui suivent ce concept, peuvent être utilisés et testés librement pendant une période limitée (30 jours dans la plupart des cas). Si vous désirez continuer d´utiliser ce programme au delà de cette période, alors vous devez vous enregistrer auprès de son auteur.

La procédure d´enregistrement, et les conditions d´utilisation du programme, sont expliquées dans la documentation jointe au programme concerné.

Voir aussir: A propos de ce CD-ROM…

# **A propos de ce CD-ROM**

Le contenue de ce CD-ROM a été soigneusement sélectionné et testé sur un PC standard.

# **EEP** a déjà produit les titres suivants:

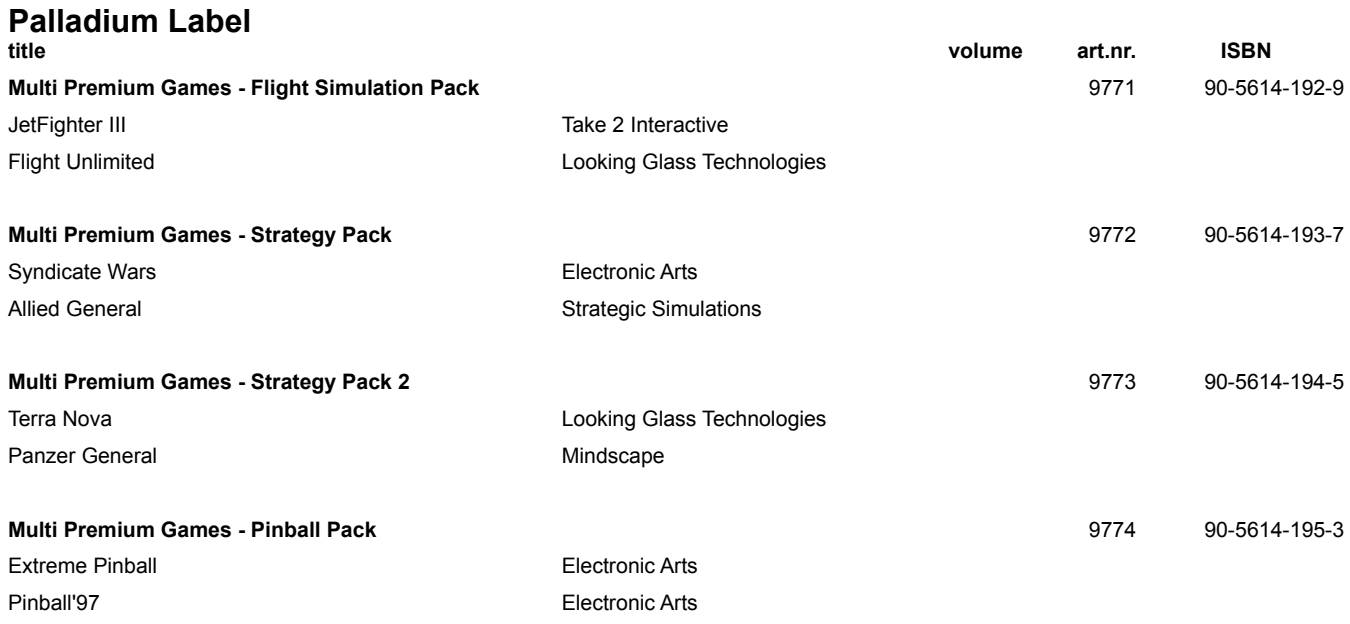

# **Platinum Label**

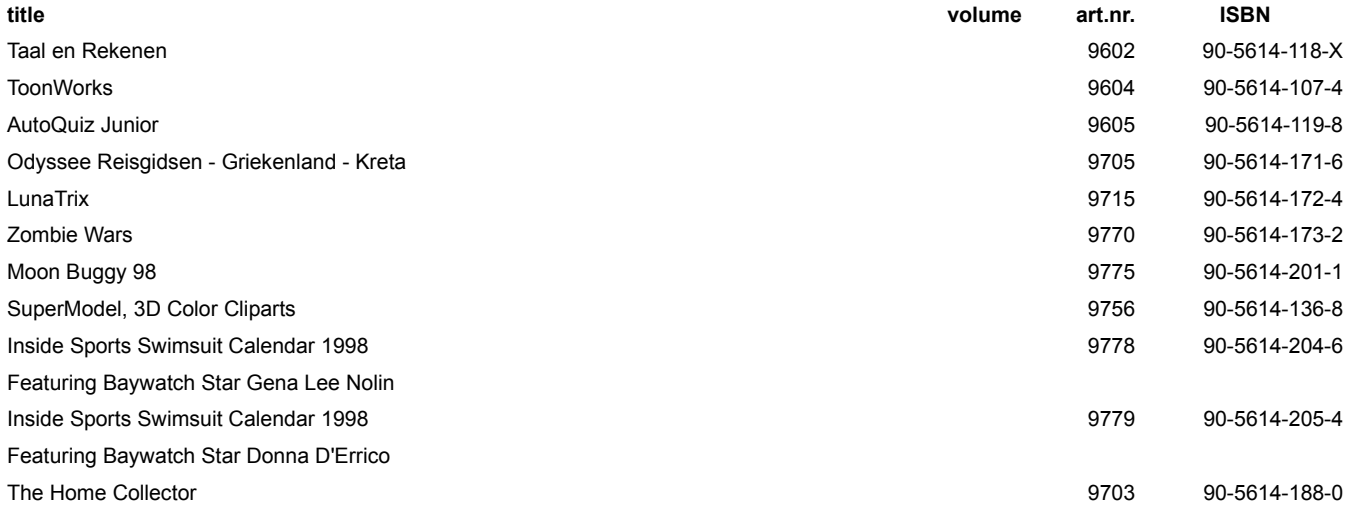

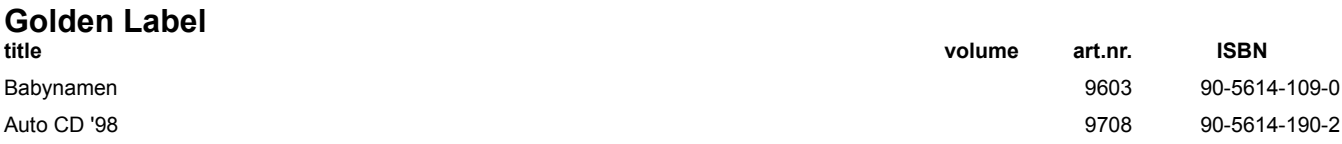

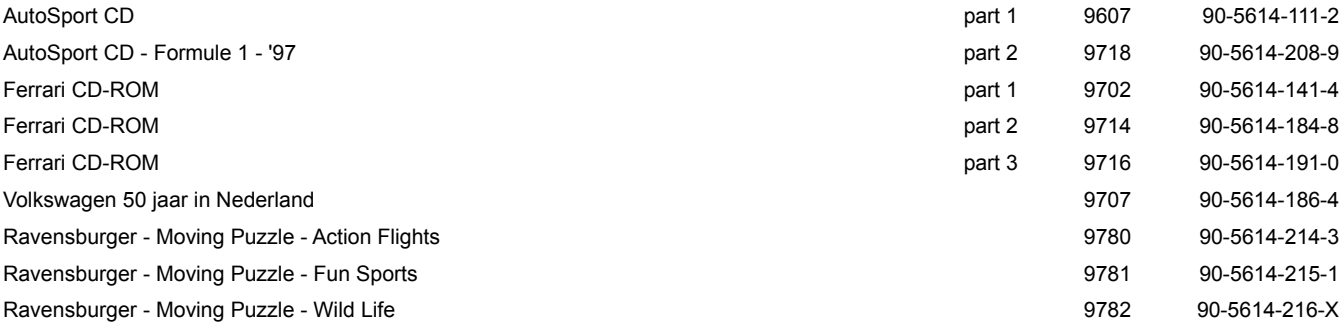

#### **Silver Label** *Plus* **title volume art.nr. ISBN**

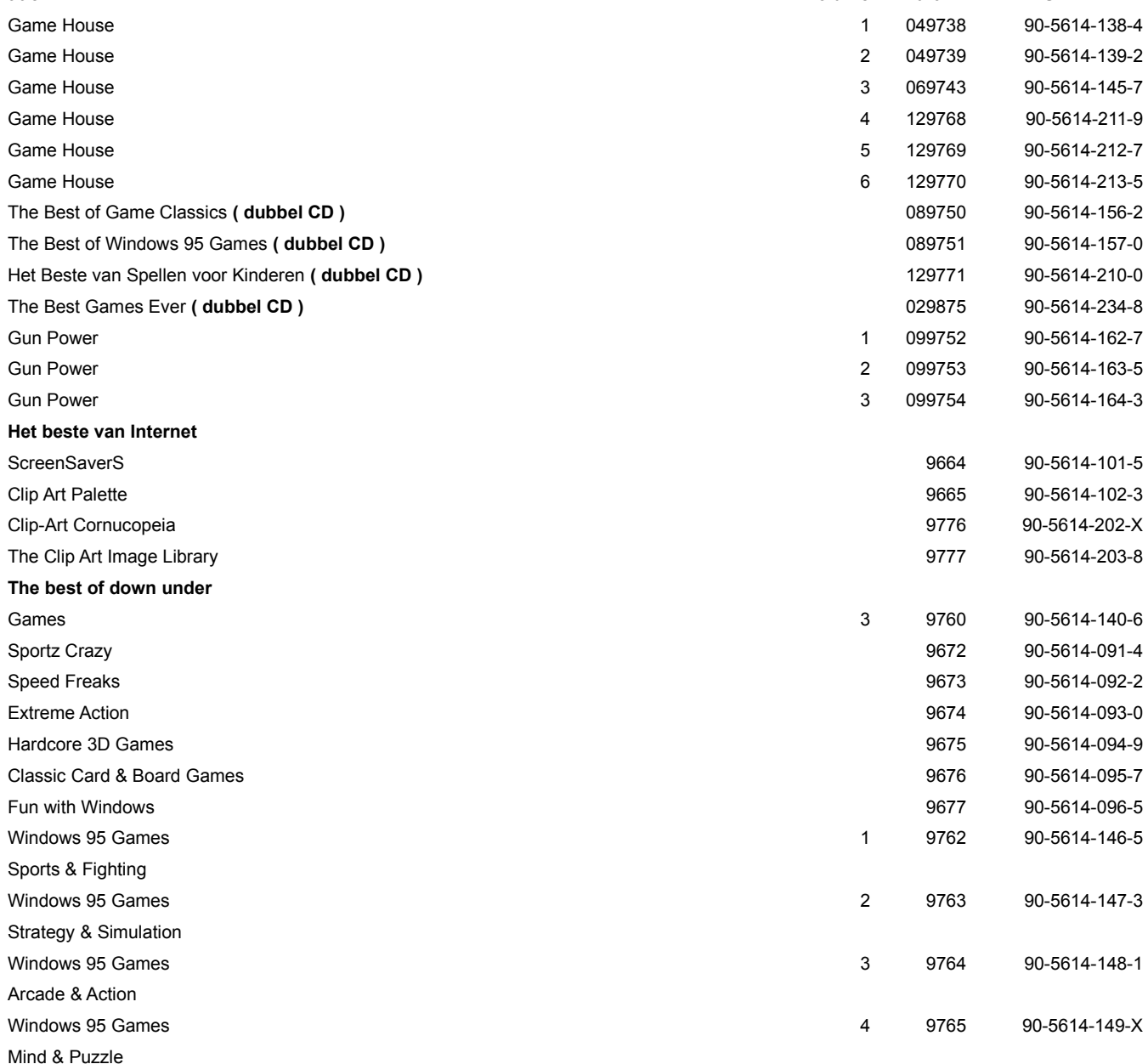

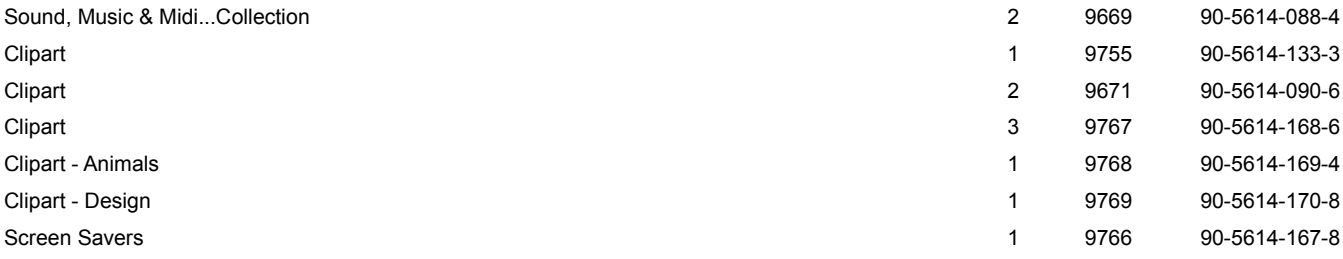

# **Silver Label**

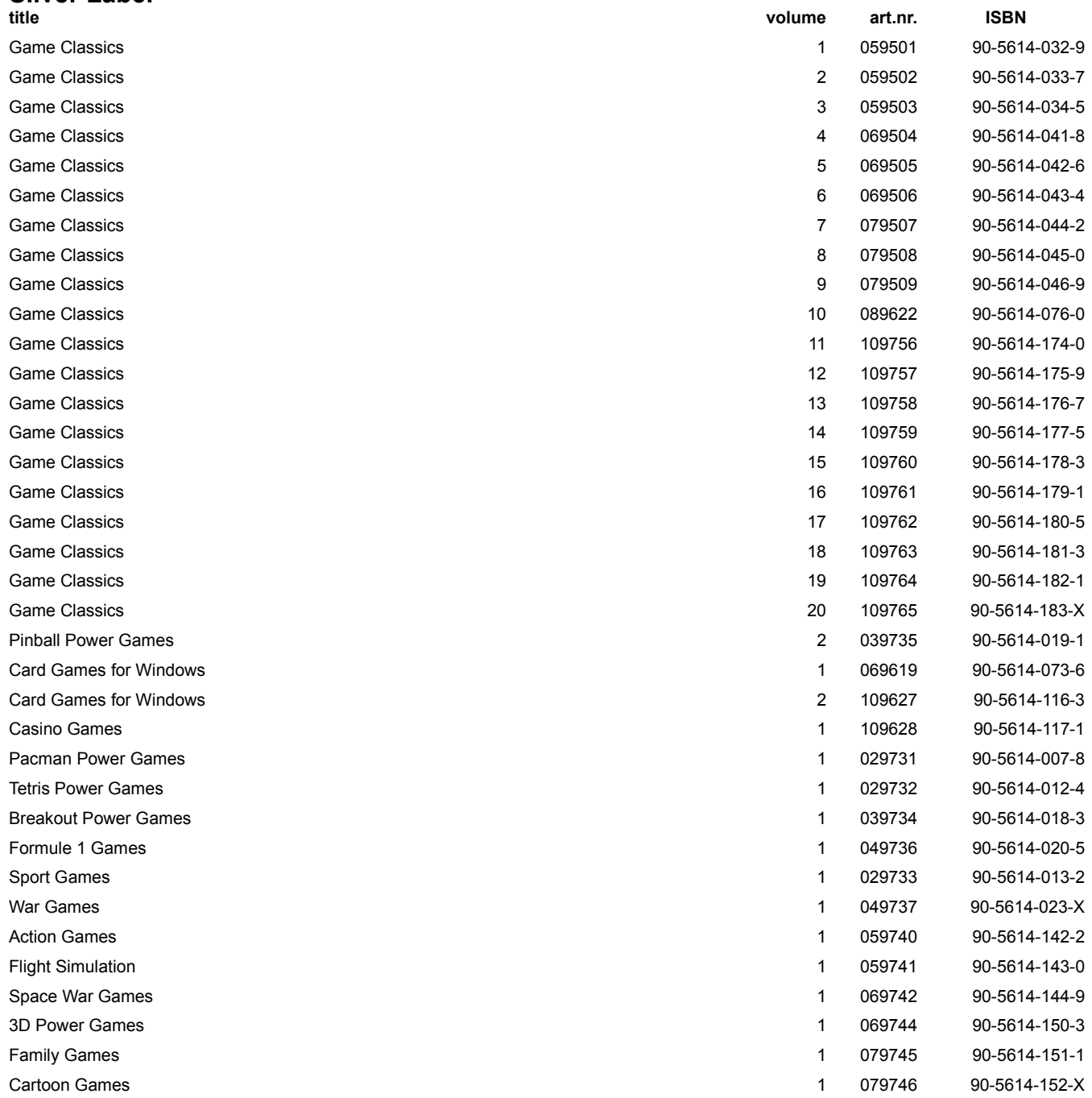

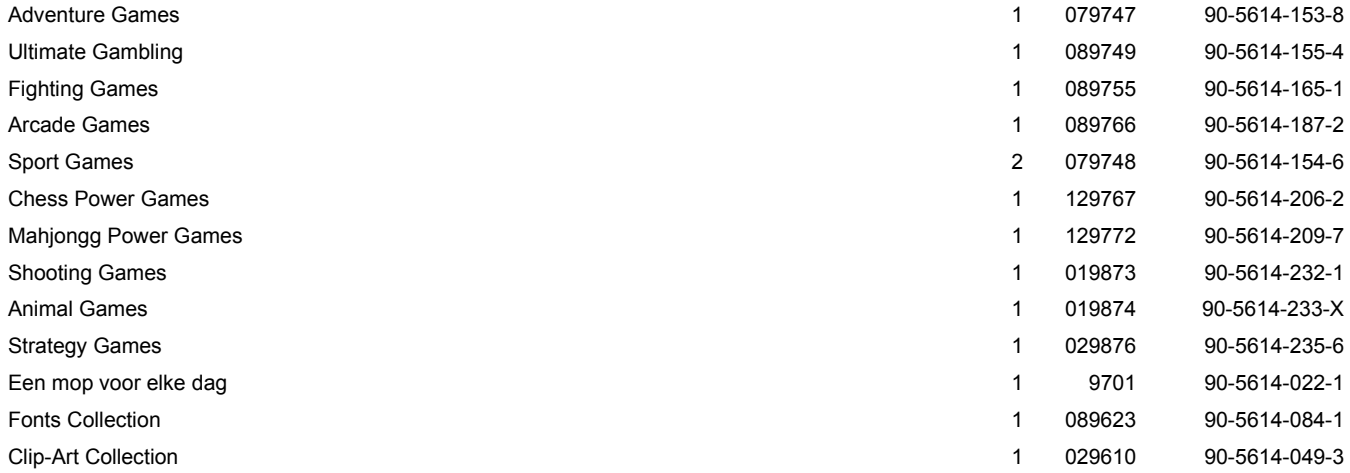

# **Le choix de la Langue**

Le programme SilverMenu est multilingue. Vous pouvez choisir dans quel langue vous désirez utiliser le programme SilverMenu. Pour sélectionner la langue de travail, cliquer sur **Langue** dans le menu principal. Ensuite vous pouvez choisir la langue Anglais, Français, Allemand et Neérlandais.

La langue choisie restera active, jusqu´à ce que vous fassiez une nouvelle sélection de la langue dur ce CD, ou sur un autre CD-ROM de Silver Label.

### **Copier**

Pour copier une application, sélectionner cette application, et cliquer ensuite sur **Copier**. Préciser ensuite l´unité, et le répertoire vers lequel vous désirez copier l ´application sélectionnée.

Vous pouvez éventuellement aussi créer un répertoire, pour cela cliquer alors sur **Créer rép.** Lorsque l´unité de destination et le répertoire sont renseignés, cliquer alors sur **OK** pour exécuter la copie.

# **Créer répertoire**

Sélectionner l´option **Créer rép.** si vous désirez créer un répertoire, pour copier une ou plusieurs applications du CD-ROM.

Saissiser le nom du répertoire, et cliquer sur **OK** pour créer le répertoire. Cliquer sur **Quitter** pour ne pas créer le répertoire.